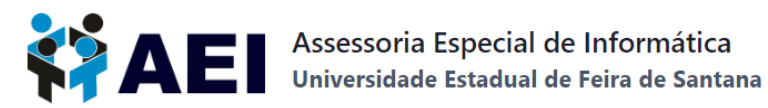

## **TUTORIAL PARA PRIMEIRO ACESSO OU RECUPERAÇÃO DE SENHA DA REDE CAFe**

## **ALUNO**

[Clique](https://cdu.uefs.br/app/first-access) aqui para o primeiro acesso ou recuperar senha do **aluno** ao Portal da [CAPES.](https://www-periodicos-capes-gov-br.ez77.periodicos.capes.gov.br/index.php/acesso-cafe.html) Selecione o vínculo.

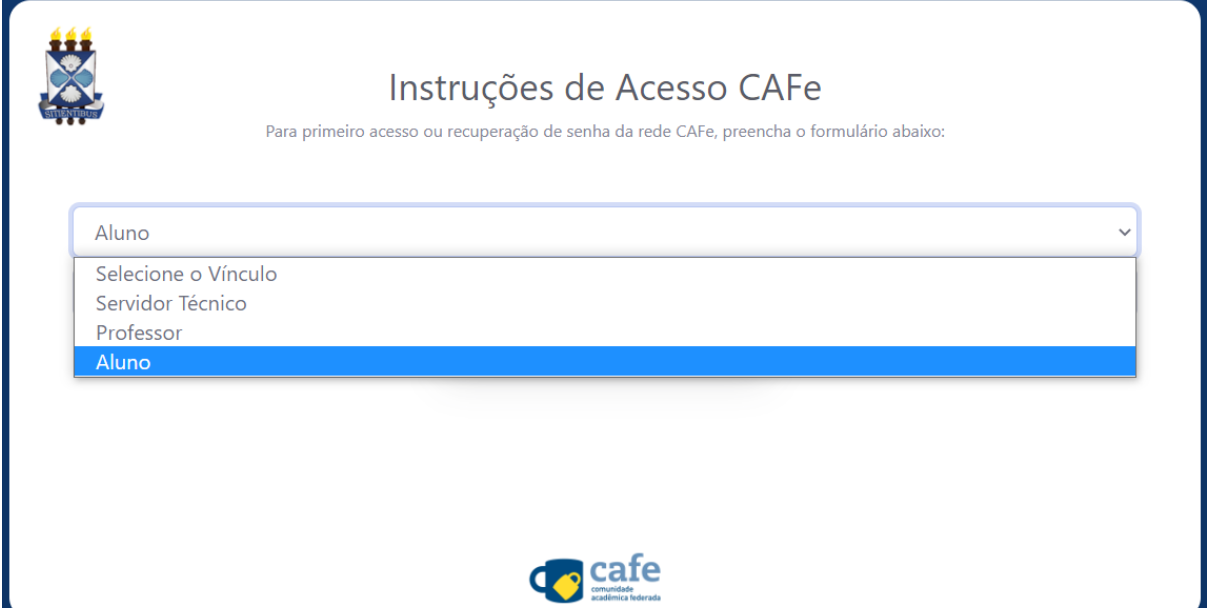

Insira a matrícula e clique em **1 Enviar** Instruções de Acesso CAFe Para primeiro acesso ou recuperação de senha da rede CAFe, preencha o formulário abaixo: Aluno Digite sua matrícula Preencha este campo. **A** Enviar **Co** cafe

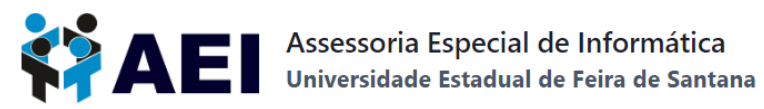

## Aluno, observe a mensagem exibida.

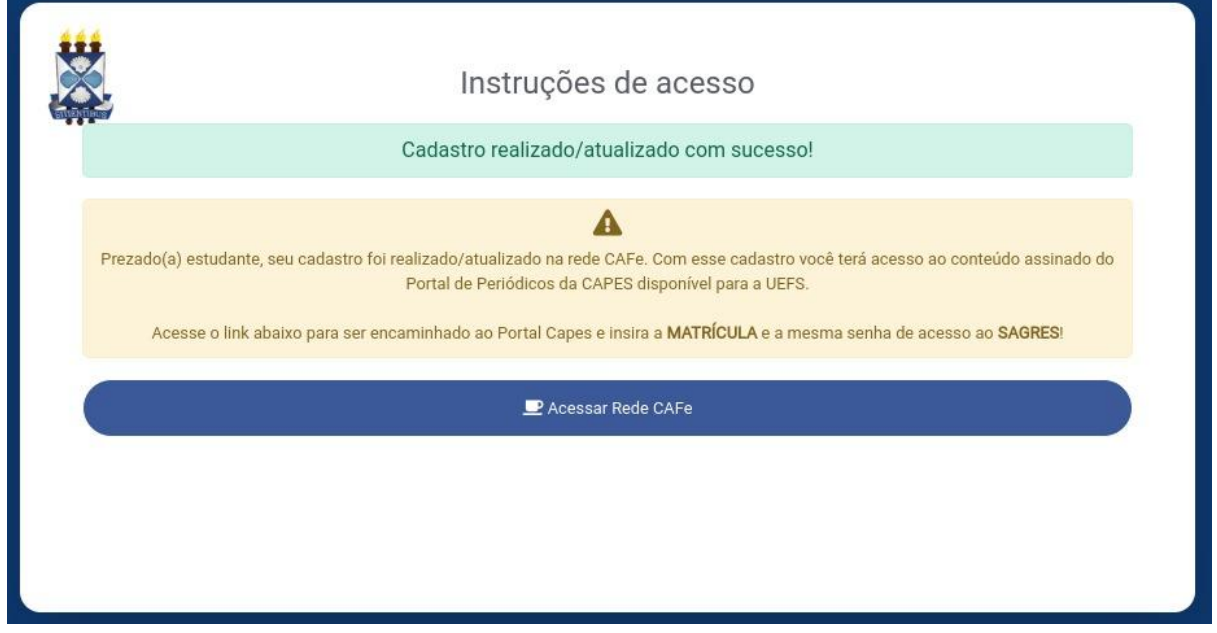

As credenciais para acesso ao Portal da CAPES **são a matrícula e a mesma senha do Portal Acadêmico.**

Pronto! Agora, você poderá acessar:

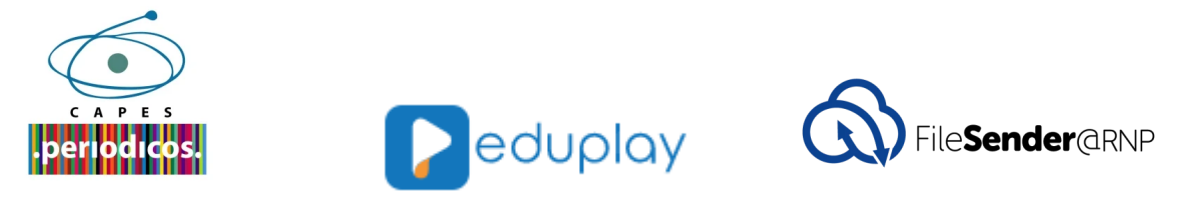

Para mais informações e tutoriais acesse <https://aei.uefs.br/servicos-rnp/>.

Está com dúvidas? Veja as PERGUNTAS [FREQUENTES](https://aei.uefs.br/faq-rede-cafe/) (FAQs) sobre o acesso à Rede CAFe.